## Automtic Installations and System updates with FAI Overview, Functionality, Possibilities

#### Henning Sprang

#### Silpion IT Solutions GmbH/ LSP Hamburg

#### 2007-07-11

4 17 18

<span id="page-0-0"></span> $\mathcal{A}$  and  $\mathcal{A}$  . The form of  $\mathbb{R}^n$ 

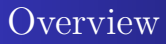

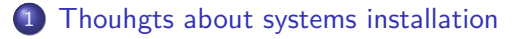

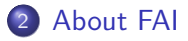

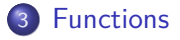

#### 4 [Usage of FAI](#page-12-0)

5 [Outlook and further applications/possibilities](#page-30-0)

4 17 18

 $\mathbf{A} \oplus \mathbf{B}$  , and  $\mathbf{B} \oplus \mathbf{A}$  , and  $\mathbf{B}$ 

[Thouhgts about systems installation](#page-2-0)

[About FAI](#page-6-0) [Functions](#page-9-0) [Usage of FAI](#page-12-0) [Outlook and further applications/possibilities](#page-30-0)

[Disk images](#page-3-0) [Installation with shell scripts](#page-4-0) [Usage of available auto-installers](#page-5-0)

### Thoughts about system installation - starting position

- Manual installation has some some downsides:
	- Humans err when repeating the same task many times
	- Unefficient install many systems takes a long time
- Solution: Automatisation

<span id="page-2-0"></span> $\mathcal{A}$  and  $\mathcal{A}$  . The set of  $\mathcal{B}$  is a set of  $\mathcal{B}$  is a set of  $\mathcal{B}$ 

#### [Thouhgts about systems installation](#page-2-0)

[About FAI](#page-6-0) [Functions](#page-9-0) [Usage of FAI](#page-12-0) [Outlook and further applications/possibilities](#page-30-0)

[Disk images](#page-3-0) [Installation with shell scripts](#page-4-0) [Usage of available auto-installers](#page-5-0)

### disk images

- Create templates from "proper" installations
- Copy when needed and adjust them as needed
- Pros:
	- Low learning cost
	- Simple and fast implementation
- Cons:
	- Inflexibel the smallest change requires rebuilding the image
	- Still manual work needed to get a installed system
	- Storage cost linear to number of different configurations

<span id="page-3-0"></span>∢ロ ▶ ∢何 ▶ ∢ ヨ ▶ ∢ ヨ ▶

[Thouhgts about systems installation](#page-2-0)

[About FAI](#page-6-0) [Functions](#page-9-0) [Usage of FAI](#page-12-0) [Outlook and further applications/possibilities](#page-30-0)

[Disk images](#page-3-0) [Installation with shell scripts](#page-4-0) [Usage of available auto-installers](#page-5-0)

#### Installation with shell scripts

- Manual work replaced by shell scripts
- Pros:
	- Much lower storage cost than images
	- Higher flexibility
	- **•** Tailor made
- Cons:
	- This is a real software development project (as you realize after some time when adding many small changes)
	- You solve every problem on your own, instead of reusing work of others

<span id="page-4-0"></span>∢ロ ▶ ∢何 ▶ ∢ ヨ ▶ ∢ ヨ ▶

[Disk images](#page-3-0) [Installation with shell scripts](#page-4-0) [Usage of available auto-installers](#page-5-0)

#### Usage of available auto-installers

There are ready solutions, that lighten the work to write alll scripts on our own. . .

The most important projects and target distributions:

- Anaconda und Kickstart: Fedora-based
- Autoyast: SuSE-based
- Nlite/Unattend: Windows 2000, XP x86/x64 and 2003 x86/x64
- FAI: Debian-based ones, RHEL and other Fedora-based, SuSE, Mandriva, Windows, Solaris
- Others: Solaris Jumpstart, RedHat Cobbler/Koan

<span id="page-5-0"></span>∢ロ ▶ ∢母 ▶ ∢ ヨ ▶ ∢ ヨ ▶ ↓

[Why FAI](#page-6-0) **[History](#page-7-0)** [Who is using it for what?](#page-8-0)

## Why FAI?

- Flexible and easy to extend
- Simple, but powerful architecture "everything is a shell script"
- Open development model
- Community support seasoned "Installers"
- Diverse client- and server- distributions
- Multiple installation types and system update
- Can be used for real hardware and virtualization systems

<span id="page-6-0"></span>イロ トラ 河 トラ ミュートラン

[Why FAI](#page-6-0) **[History](#page-7-0)** [Who is using it for what?](#page-8-0)

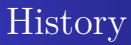

- Startet 1999 bei Thomas Lange at the University of cologne
- Base idea: structured and planned installation
- "Plan your installation, and FAI installs your plan"
- **•** Part of the Debian Distribution
- Today about 10 active developers, small but nice community
- Since 2005 softupdate included entwickelt an der FU Berlin

<span id="page-7-0"></span>イロ トラ 河 トラ ミトラ ミュ

[Why FAI](#page-6-0) **[History](#page-7-0)** [Who is using it for what?](#page-8-0)

#### Who is using it for what?

- LiMux project in Munich installs and updates about 400, final 14000 Clients and Server
- Lycos-Europe installs 850 systems with FAI
- ComBots uses FAI for installing SLES9
	- 1200 systems
	- up to 300 at the same time
- **•** Server for the OLPC Projekt updated with FAI
- Thomas Krenn(HW-vendor) installs customer systems with FAI
- Some top 500 High Performance Cluster
- Small home networks starting from 3 systems
- **•** GRML is built with help of FAI

イロ トラ 河 トラ ミュートラン

<span id="page-8-0"></span>つくへ

[Overview](#page-9-0) [Installation types](#page-10-0) [Process of the installation and update](#page-11-0)

#### **Overview**

#### **• FAI classes**

- In a class, system properties and actions that should be taken while installation, are defined.
- A system can be assigned to multiple classes, and they can be combined arbitrary
- Server-distribution: Debian-based (Dependencies mainly NFS, TFTP, debootstrap)
- Target-distributions: Redhat, Debian, Ubuntu, SuSE, Mandriva, Fedora, Windows
- Different installation types
- Integrated versioning with subversion and CVS
- Softupdate for updates

<span id="page-9-0"></span>∢ロ ▶ ∢何 ▶ ∢ ヨ ▶ ∢ ヨ ▶

[Installation types](#page-10-0) [Process of the installation and update](#page-11-0)

#### Installation types

- Network installation with central install server
	- Client/Server architecture
- Directly calling dirinstall for chroots
- **•** dirinstall with xen-tools for Xen domains
- $\bullet$  fai-cd / fai-usb (for environments with no network connection to a mirror or an install server)

<span id="page-10-0"></span>∢ロ ▶ ∢何 ▶ ∢ ヨ ▶ ∢ ヨ ▶

[Installation types](#page-10-0) [Process of the installation and update](#page-11-0)

#### Process of the installation and update

- Preparations/manual actions:
	- Boot via PXE/Bootfloppy/install-CD/USB Stick
	- Mount the target directory and run fai dirinstall
	- Update: run fai softupdate

here, the actual FAI tasks start(some internals neglected):

- extrbase: Unpack a minimal base image(cutom made or made by fai-setup)
- defclass: Class definition of the target system
- *partition*: Partitioning (not for softupdate)
- · debconf: Debconf-preseedings
- instsoft: Software package installation
- · configure: Run configuration scripts
- savelog: Push logfiles onto the install Server

<span id="page-11-0"></span>∢ロト ∢母 ト ∢ ヨ ト ∢ ヨ ト

[Considerations](#page-12-0) [FAI setup and configuration](#page-14-0) [Setup required infrastructure services](#page-15-0) [Check and adjust FAI configspace](#page-16-0) [Do the Installation](#page-28-0) [Inbetriebnahme](#page-29-0)

#### Considerations – installation

- $\bullet$  Decide the matching install type (net/cd/dirinstall)
- Plan your installation
	- Use cases
	- Network and environment
	- Software-packages
	- Configuration files and adjustments to the defaults
- Usage of local mirrors of software repositories

<span id="page-12-0"></span>∢ロ ▶ ∢何 ▶ ∢ ヨ ▶ ∢ ヨ ▶

Considerations - Updates

- How and when should which patches be applied?
- Testing prozesses where do I know from, which effect a patch/update has?
- Mirrors of security update repositories?
- Automatic(regular, timebased) or manual updates?

∢ロ ▶ ∢何 ▶ ∢ ヨ ▶ ∢ ヨ ▶

[Considerations](#page-12-0) [FAI setup and configuration](#page-14-0) [Setup required infrastructure services](#page-15-0) [Check and adjust FAI configspace](#page-16-0) [Do the Installation](#page-28-0) [Inbetriebnahme](#page-29-0)

## FAI setup and configuration

- **o** Installation on Debian Etch:
	- apt-get install fai-quickstart
- Adjust install server setup in /etc/fai:
	- fai.conf: LOGUSER=fai, LOGPROTO=ssh for Logging via ssh
	- apt/sources.list: use local mirror if available
- FAI server is configured create NFSroot:
	- fai-setup
- For PXE-Boot: fai-chboot to set boot-kernel and options
- Without PXE: make-fai-bootfloppy
- **o** Installation from  $CD \cdot$  fai-cd

<span id="page-14-0"></span>∢ロ ▶ ∢何 ▶ ∢ ヨ ▶ ∢ ヨ ▶

[Considerations](#page-12-0) [FAI setup and configuration](#page-14-0) [Setup required infrastructure services](#page-15-0) [Check and adjust FAI configspace](#page-16-0) [Do the Installation](#page-28-0) [Inbetriebnahme](#page-29-0)

#### Setup required infrastructure services

- **•** For network install:
	- DNS entry for server and clients
	- DHCP config Host/IP/MAC as usual
	- **•** FAI-specific:

```
authoritative; # wegen IP_PNP_DHCP
option root-path "/usr/lib/fai/nfsroot ..."
server-name "faiserver"; # boot-server
next-server 172.20.2.64; # tftp server fuer kernel
filename "pxelinux.0";
```
<span id="page-15-0"></span>イロト イ押 トイヨト イヨト 一国

## Check and adjust FAI configspace

- The configurations of the install clienst are stored in the configspace, as text files
- The requirements from the installation plan are reflected here
- Structure of /srv/fai/config:

```
basefiles
class
debconf
disk_config
files
hooks
package_config
scripts
```
<span id="page-16-0"></span>∢ロ ▶ ∢何 ▶ ∢ ヨ ▶ ∢ ヨ ▶

- $\bullet$  class contains class- and variable definitions.
- Simplest way: assign classes based on hostnames
- (Some)included sample classes: FAISERVER, GNOME, DEMO, XORG
- Every script that can echo a classname, can be used to assign classes
- That can be: check specific hardware, disk size, MAC or IP everything

∢ロ ▶ ∢何 ▶ ∢ ヨ ▶ ∢ ヨ ▶

- Contains minimal base images for special uses or non-Debian distributions
- At the start of the install, this directory is checked for images for defined classes
- You could also put an image here and skip the rest :)

∢ロ ▶ ∢何 ▶ ∢ ヨ ▶ ∢ ヨ ▶

Adjust configspace – disk config

- Define harddisk configuration and mount points
- For paravirtualized Xen Domains often not necessary

#<type> <mountpoint> <size mb> [mount options][;extra options]

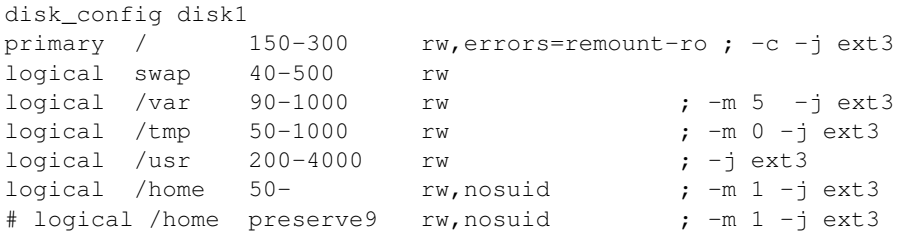

∢ ロ ▶ ( 何 ) ( ミ ) ( ミ ) (

 $QQ$ 

[Considerations](#page-12-0) [FAI setup and configuration](#page-14-0) [Setup required infrastructure services](#page-15-0) [Check and adjust FAI configspace](#page-16-0) [Do the Installation](#page-28-0) [Inbetriebnahme](#page-29-0)

## Adjust configspace - debconf

- Presets for package install scripts
- Only for dpkg-based distributions
- Works analog to Debian Installer

∢ロ ▶ ∢何 ▶ ∢ ヨ ▶ ∢ ヨ ▶

 $QQ$ 

#### Adjust configspace - package config

- Contents: files named by class names
- Purpose: Define packages to be installed
- Supports many installation methods:
	- install (apt-get)
	- aptitude
	- taskinst (Debian tasks=Package collections)
	- urpmi (mandriva)
	- yumi (Fedora)
	- y2i (SuSE y2pmsh)
	- yast (SuSE yast -i)
	- Some more special ones...

∢ロ ▶ ∢何 ▶ ∢ ヨ ▶ ∢ ヨ ▶

Adjust configspace - package config II

#### Example package\_config/DEMO from simple examples:

PACKAGES aptitude fortune-mod fortunes rstat-client #rstatd rusers rusersd

# only when also class XORG is defined PACKAGES aptitude XORG bb frozen-bubble xpenguins

∢ロ ▶ ∢何 ▶ ∢ ヨ ▶ ∢ ヨ ▶ ...

#### Adjust Configspace - scripts

- scripts contains scripts to be executed after package installation
- Usually shell-, Perl- and cfengine-scripts
- Need for others: just install Interpreter in the NFS-Root
- Naming scheme: <CLASSNAME>/<NUMBER>-<SCRIPTNAME>
- Number defines order of execution
- SCRIPTNAME arbitrary just for readability

∢ロ ▶ ∢何 ▶ ∢ ヨ ▶ ∢ ヨ ▶

#### scripts example:

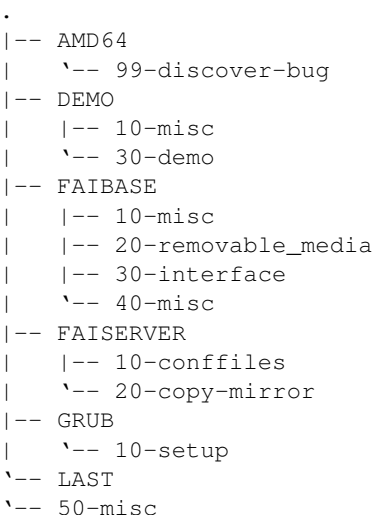

**K ロ ▶ K 御 ▶ K 君 ▶ K 君 ▶** ...

 $\Rightarrow$ 

### Adjust configspace - files

- $\bullet$  Structure of a filesystem, starting with /
- For usage with fcopy/ftar  $=$  classbases copy/unpack
- Copy single files explicitly, or recursive from / in a DEFAULT script

∢ロ ▶ ∢何 ▶ ∢ ヨ ▶ ∢ ヨ ▶

#### Adjust configspace - files II

- Target file=directory
- actually copied source file=CLASSNAME

```
'-- etc
-- X11
    | '-- xorg.conf
         | -- ATI| '-- NVIDIA
|-- apache2
    | '-- conf.d
         | '-- FAISERVER
'-- fai
'-- fai.conf
'-- FAISERVER
```
.

...

K ロ ▶ K 何 ▶ K ヨ ▶ K ヨ ▶ ...

目

- Hook naming scheme: .<CLASSNAME>[.source]
- Execution before the according task
- Optional skip task: The actual task will not be executed, for example for skipping partitioning of Xen Domains
- Example:

```
partition.XENU
instsoft.FAIBASE
savelog.LAST.source
```
∢ロ ▶ ∢何 ▶ ∢ ヨ ▶ ∢ ヨ ▶

#### Do the Installation

Depending on chosen install type:

- Start system via PXE
- $\bullet$  Insert Bootfloppy/CD into the system and start
- Start Xen VM with  $xm$  create vm-name.cfg install=1
- fai dirinstall  $\langle\text{TARGETDIR}\rangle$  into mounted blockdevice
- Call dirinstall in xen-tools fro a (xen-tools) hook
- Start system with fai-cd/fai-usb

<span id="page-28-0"></span>∢ロ ▶ ∢何 ▶ ∢ ヨ ▶ ∢ ヨ ▶

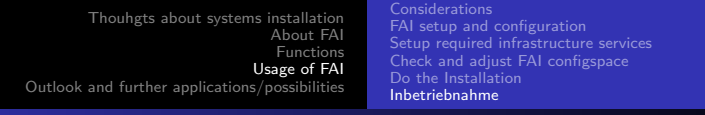

#### Inbetriebnahme

- Depending on number of packages system is installed in 3-30 minutes (Server/Desktop)
- Restart with production configuration (without install=1 for Xen VM)
- <span id="page-29-0"></span>• Functionality tests (not scope of FAI)

## Outlook and further applications/possibilities

- Helper scripts and configuration for other distributions as extra package fai-multi-distribution
- GOSA as LDAP and FALGUI
- Automatic Tests of the installed systems:
	- hooks/scripts could check files and configurations
	- Crucible Test Framework
- Being worked on:
	- Build live-CD's with grml-live
	- **.** Lightweight GUI without GOSA

A . . 3 . . 3 .

<span id="page-30-0"></span>つくい

#### Further informations

- WWW:
	- http://www.informatik.uni-koeln.de/fai/
	- http://faiwiki.informatik.uni-koeln.de/
	- http://www.informatik.uni-koeln.de/fai/fai-guide.html
	- http://www.infrastructures.org/
- **•** Email und Chat:
	- $\bullet$  IRC-Channel #fai im OFTC-Network
	- linux-fai-users und linux-fai-devel Mailinglisten

∢ 何 ▶ ( ヨ ▶ ( ヨ ▶

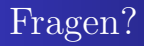

# Questions?

Henning Sprang [Automtic Installations and System updates with FAI](#page-0-0)

4日下

 $\langle \langle \langle \langle \rangle \rangle \rangle \rangle$  and  $\langle \rangle$  and  $\langle \rangle$  and  $\langle \rangle$ 

<span id="page-32-0"></span>E

 $\mathbf{h}$